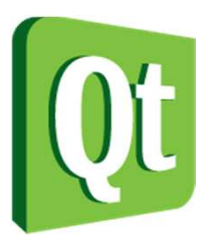

#### Qt in Education

#### The Model ViewFramework

.

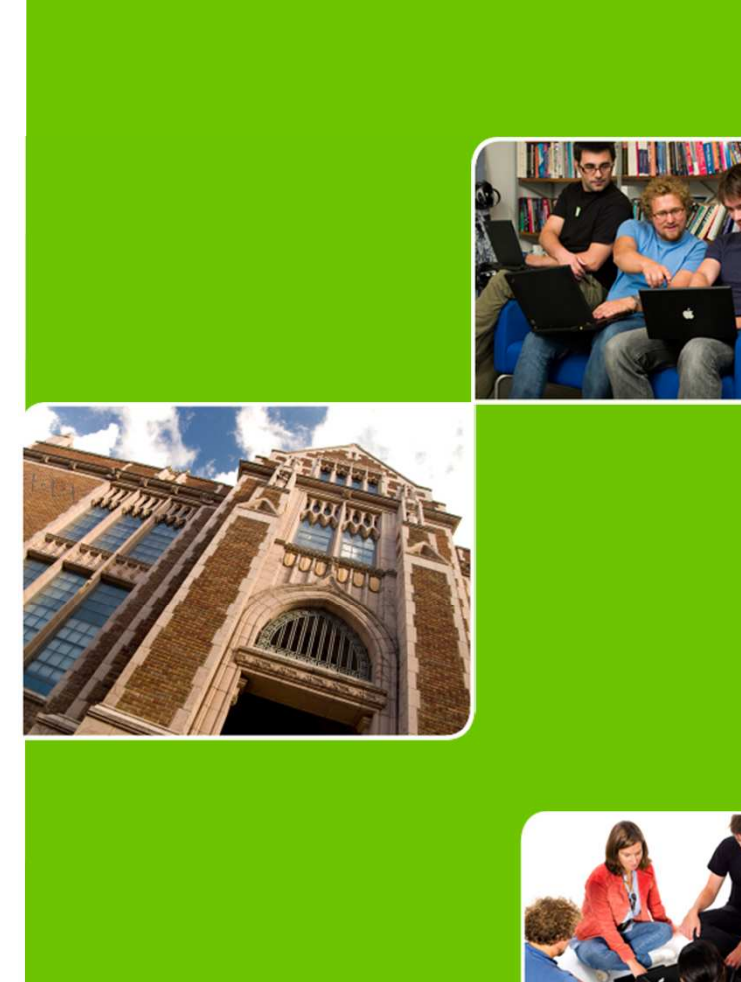

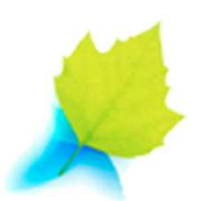

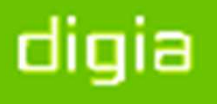

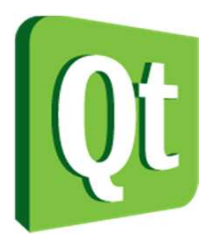

© 2012 Digia Plc.

The enclosed Qt Materials are provided under the Creative Commons Attribution-Share Alike 2.5 License Agreement.

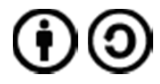

The full license text is available here: http://creativecommons.org/licenses/by-sa/2.5/legalcode.

Digia, Qt and the Digia and Qt logos are the registered trademarks of Digia Plc. in Finland and other countries worldwide.

digia

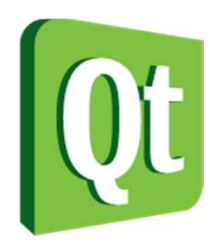

#### The Model View Controller Pattern

- The MVC pattern aims at separating
	- 0 • the data (model)
	- 0 • the visualization (view)
	- 0 modification (controller)

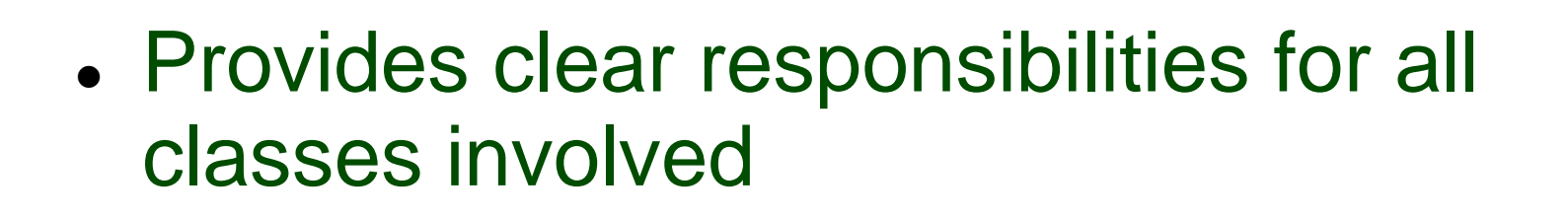

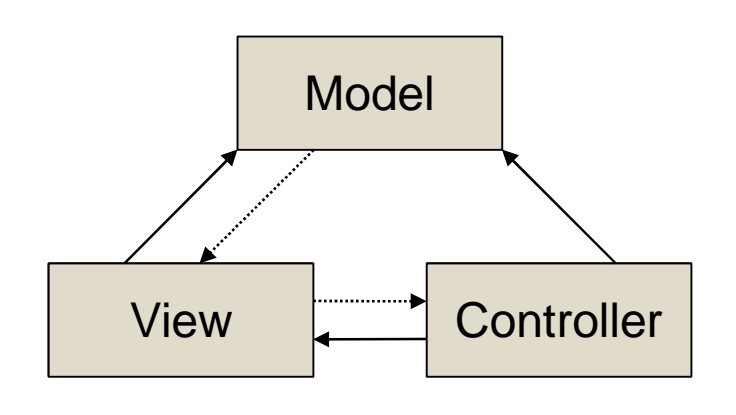

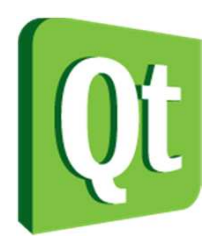

#### Why Model View Controller?

- 0 Separates the data from the visualization
	- 0 Avoids data duplication
	- 0 Can show the same data in multiple views
	- 0 Can use the same view for multiple data
- 0 Separates the visualization from the modification
	- 0 Can use application specific actions when altering data
	- 0 The view only needs a single interface for all editing

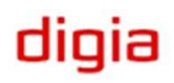

# Qt's Model View Concept

- Qt's Model-View classes are implemented in the Interview framework
	- $\bullet$ • Model and view

 $\bullet$ 

 $\bullet$  Delegate responsible for editing an item for visualization

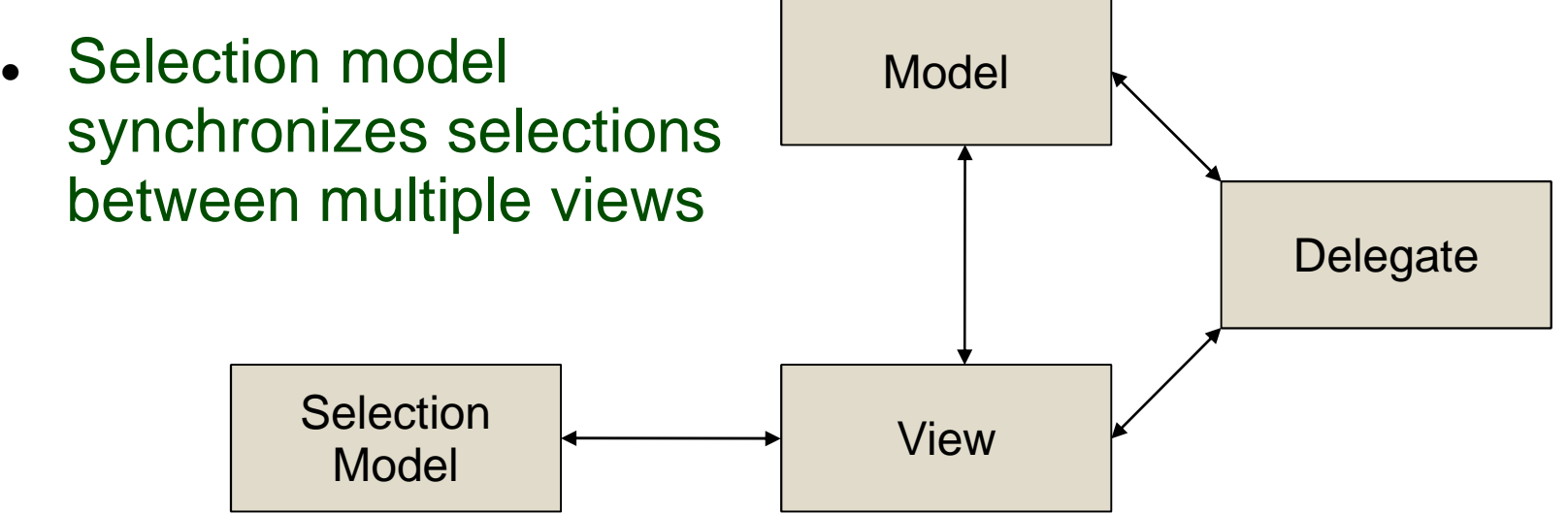

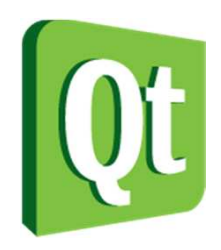

#### The Model

- The abstract model interface class QAbstractItemModel supports
	- 0 Lists – items in one column, multiple rows
	- 0 Tables – items in multiple rows and columns
	- 0 Trees – nested tables

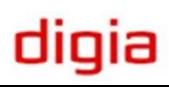

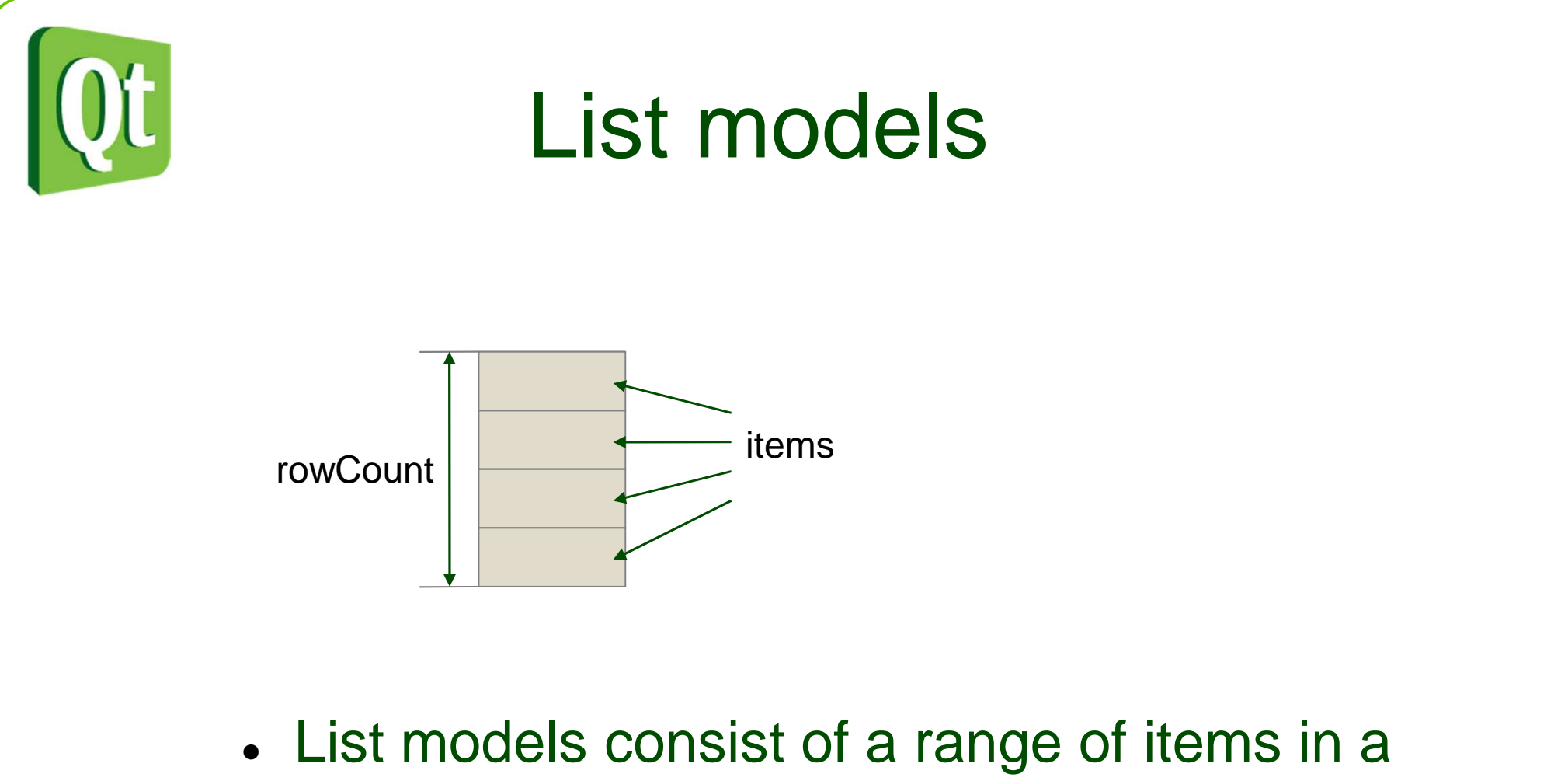

- single row
	- Each item is addressed by a QModelIndex

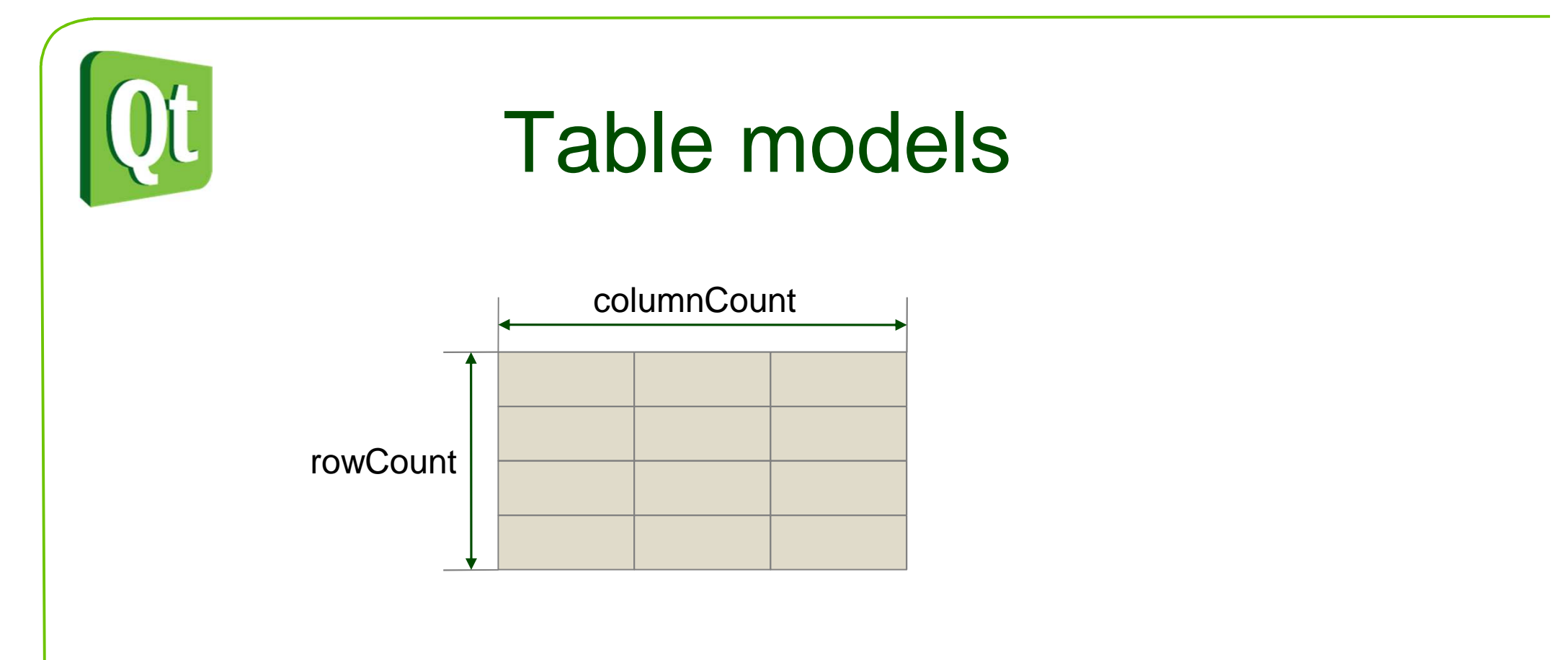

● A table model places the items in a grid of columns and rows

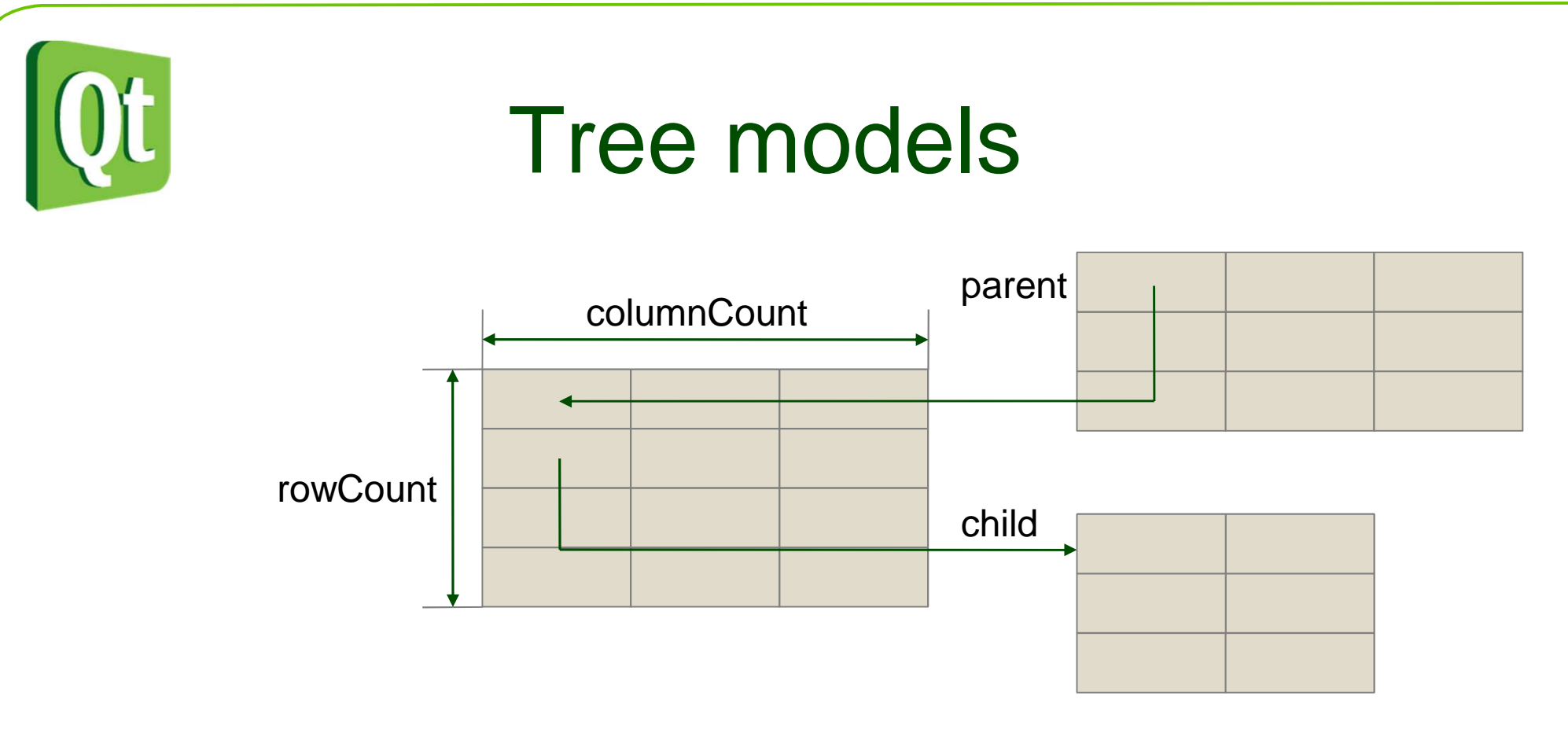

- A tree model is a table with child tables
- Each sub-table has a QModelIndex as parent
- $\bullet$  The top level root has an invalid QModelIndex as parent
- $\bullet$ Only items of the first column can be parents

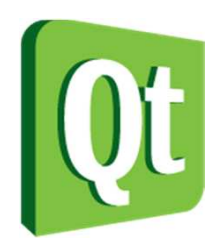

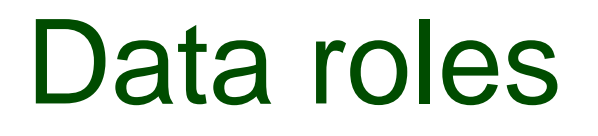

 $\bullet$ Each model has a data method used for reading

> QVariant QAbstractItemModel::data(const QModelIndex &index, int role) const

- $\bullet$  The second argument, role, defaults to Qt::DisplayRole, but there are more roles
	- 0 DecorationRole – for icons, pixmaps, colors, etc
	- 0 EditRole – the data in an editable format
	- 0 FontRole – the font used by the default renderer
	- 0 CheckStateRole – the role to hold the items check state
	- 0  $\bullet$  etc

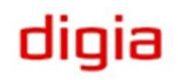

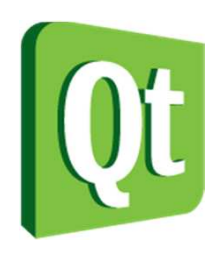

## The QModelIndex

- 0 The model index is used to address individual items of a model
- 0 QAbstractItem model provides the following useful methods
	- 0 index(row, column, parent=QModelIndex())
	- 0 rowCount(parent=QModelIndex())
	- 0 columnCount(parent=QModelIndex())
	- 0 parent(index)
- $\bullet$  The QModelIndex provides convenient methods
	- 0 data(role)
	- 0 child(row, column)
	- 0 parent()

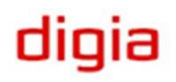

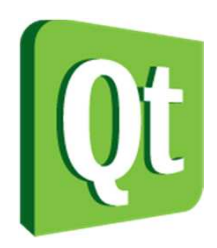

## Available models

- • In addition to the abstract interface, Qt provides a set of ready to use models
	- 0 QStringListModel – a model exposing a QStringList through the model interface
	- 0 QFileSystemModel – a model exposing file system information (directories and files)
	- 0 QStandardItemModel – a model populated by QStandardItem objects. Can be used to create lists, tables or trees

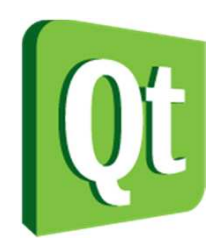

#### Available views

- All views inherit the QAbstractItemView class
- $\bullet$  Four views are provided
	- $\bullet$ QListView
	- $\bullet$ QTableView
	- QTreeView
	- $\bullet$ QColumnView
- 0 The QHeaderView widget is used to show headers for rows and columns

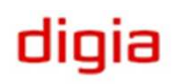

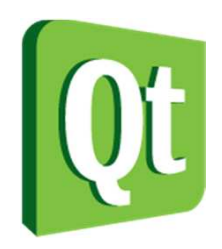

#### List view

- Shows a single column
	- 0 Use the modelColumn property to select which column
- $\bullet$ Provides both IconMode and ListMode

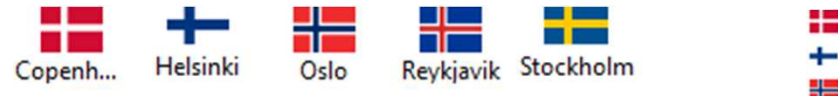

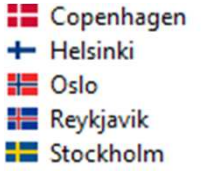

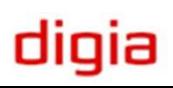

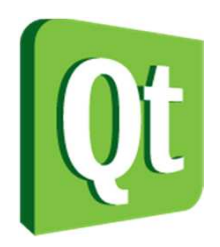

#### Table view

#### ● Shows a grid of items

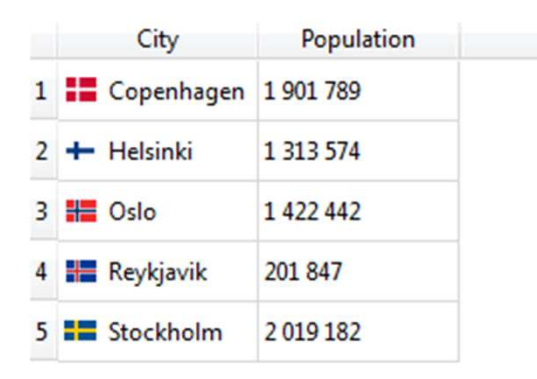

- Use hideRow and hideColumn to hide contents
	- $\bullet$ Show it again using showRow and showColumn

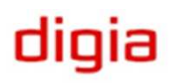

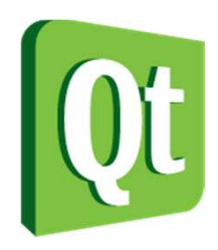

## Table View cont'd

- $\bullet$ • Adapt the grid to the contents using resizeColumnsToContents and resizeRowsToContents
- $\bullet$  Access the headers using verticalHeader and horizontalHeader
	- 0 The stretchLastSection property lets the contents fill the width of the widget
	- 0 • Headers can be hidden or shown
- $\bullet$  Control the scrollbars using the horizontalScrollBarPolicy and verticalScrollBarPolicy properties

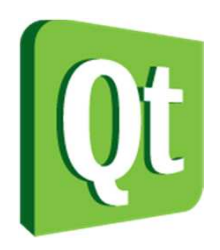

#### Tree view

● Shown multi-column trees

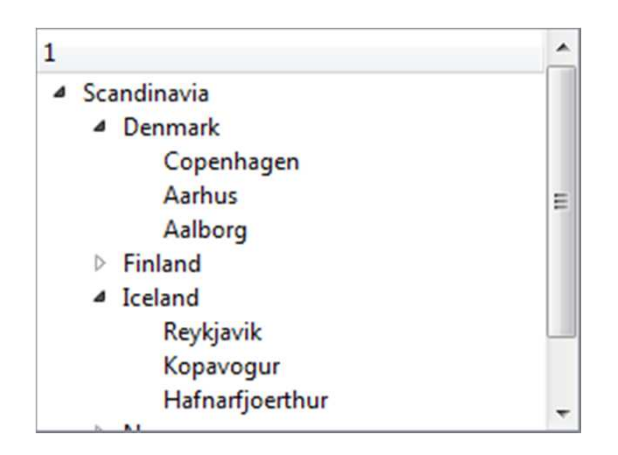

- Use setRowHidden and setColumnHidden to hide and show contents
- Use expandAll, expandToDepth and collapseAll to control how much of the tree to show

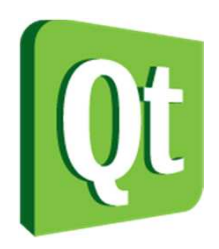

#### Column view

#### ● Shows a tree of lists in separate columns

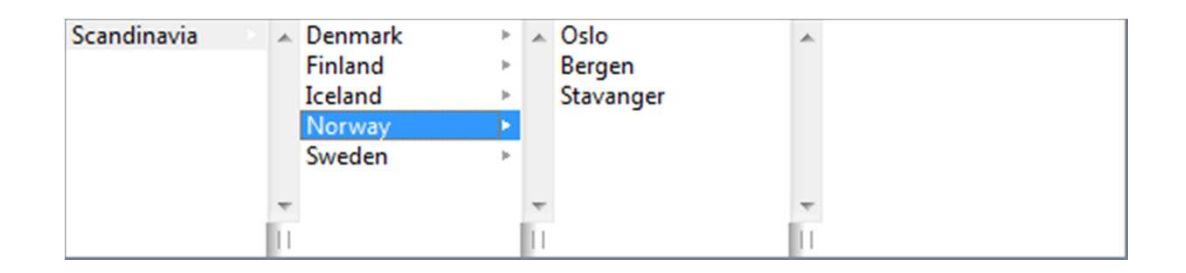

● Can hold a preview widget in the right-most compartment

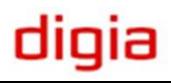

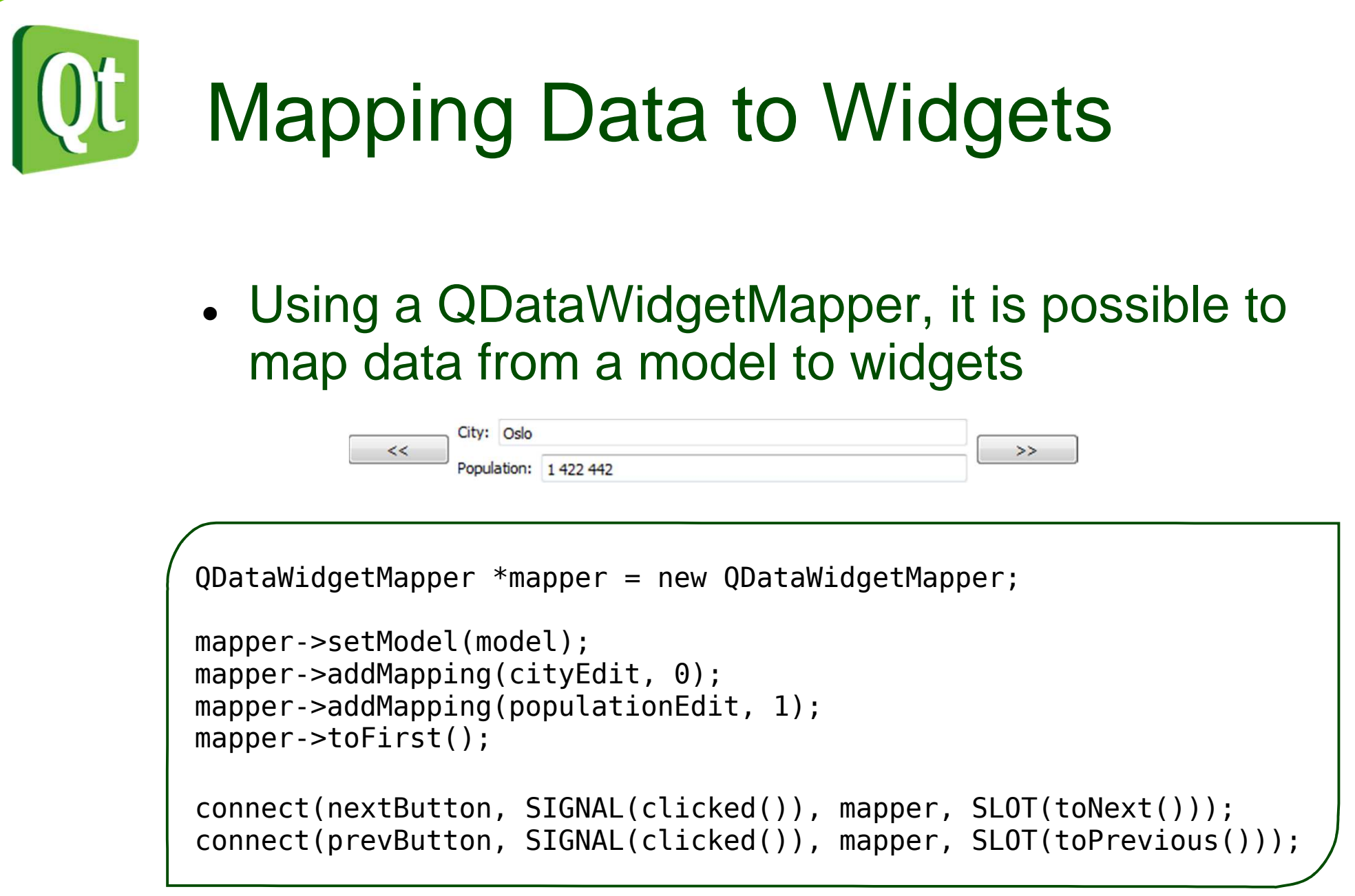

#### digia

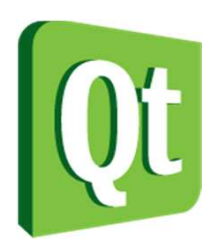

# Widgets with Models

- Sometimes separating the model from the view is too complex
	- $\bullet$ No data duplication takes place
	- $\bullet$  The model will have to process the data and duplicate it internally
- For these scenarios, the QListWidget, QTableWidget and QTreeWidget exist
	- $\bullet$  Uses QListWidgetItem, QTableWidgetItem and QTreeWidgetItem respectively

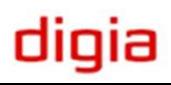

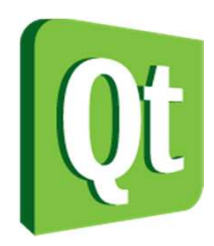

#### Break

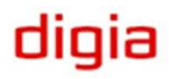

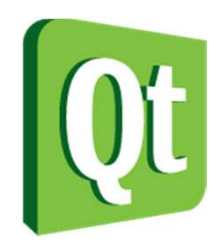

 $\bullet$ 

#### The Delegate

- The delegate is responsible for editing and item visualization
	- $\bullet$ The view uses and interacts with a delegate
	- $\bullet$  All delegates are derived from QAbstractItemDelegate

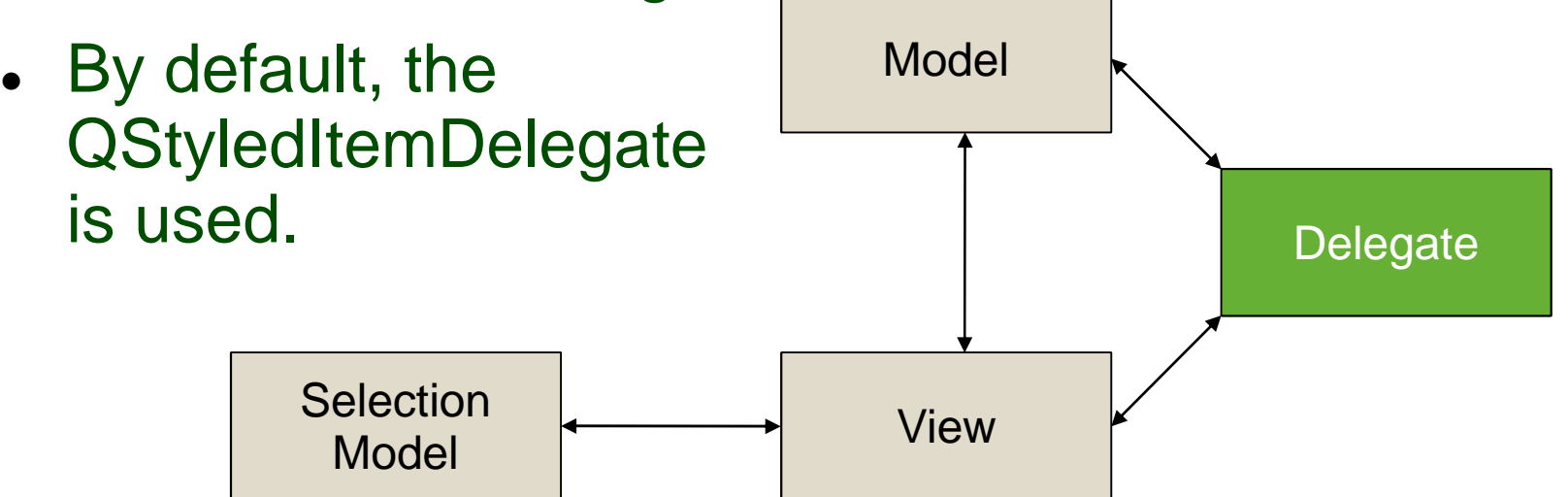

digia

## Delegates and data types

● The QStyledItemDelegate accepts the following **Role Types**

data types

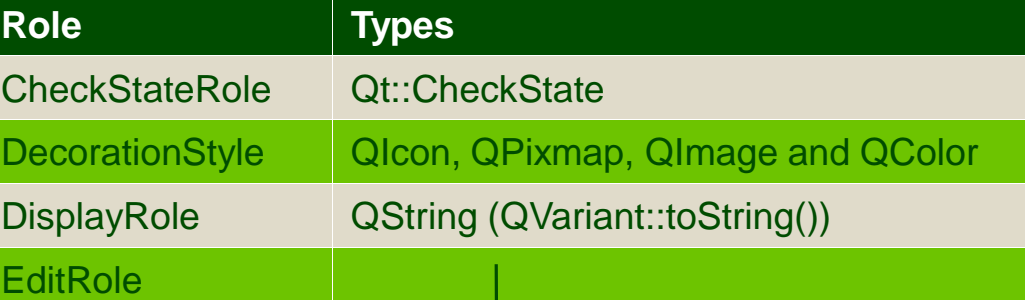

● The QItemEditorFactor class determines which widget to use for which data type

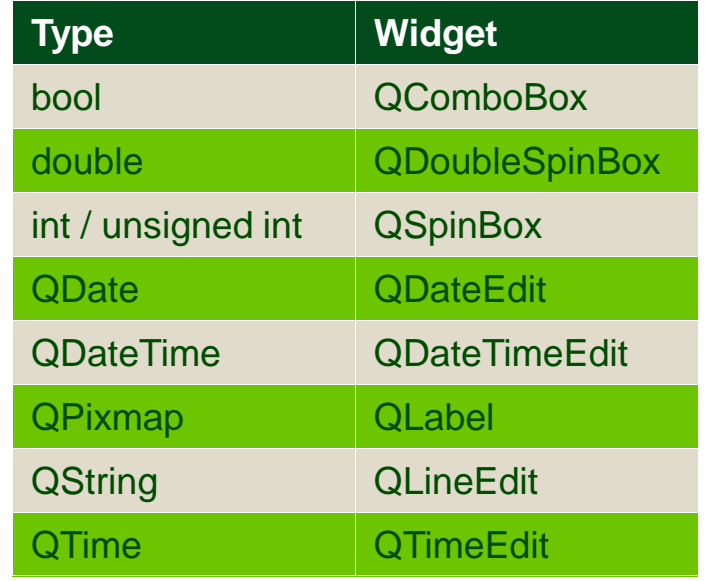

digia

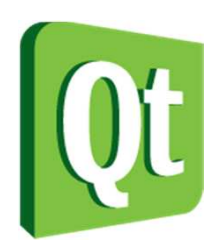

## Custom delegates

- Custom delegates can be implemented to handle painting and/or editing
	- $\bullet$  For custom editing but standard painting it is possible to sub-class QItemEditorCreatorBase
- Delegates are assigned to an entire view, columns or rows of views

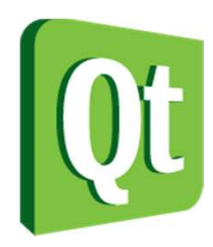

# Delegate for Painting

● Painting depends on re-implementing the paint and sizeHint methods

```
class BarDelegate : public QStyledItemDelegate\{Q_OBJECTpublic:
explicit BarDelegate(int maxRange, QObject *parent = 0);void paint(QPainter *painter, 
const QStyleOptionViewItem &option, const QModelIndex &index) const;
QSize sizeHint(const QStyleOptionViewItem &option, const QModelIndex &index) const;private:
int m_maxRange;};
```
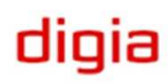

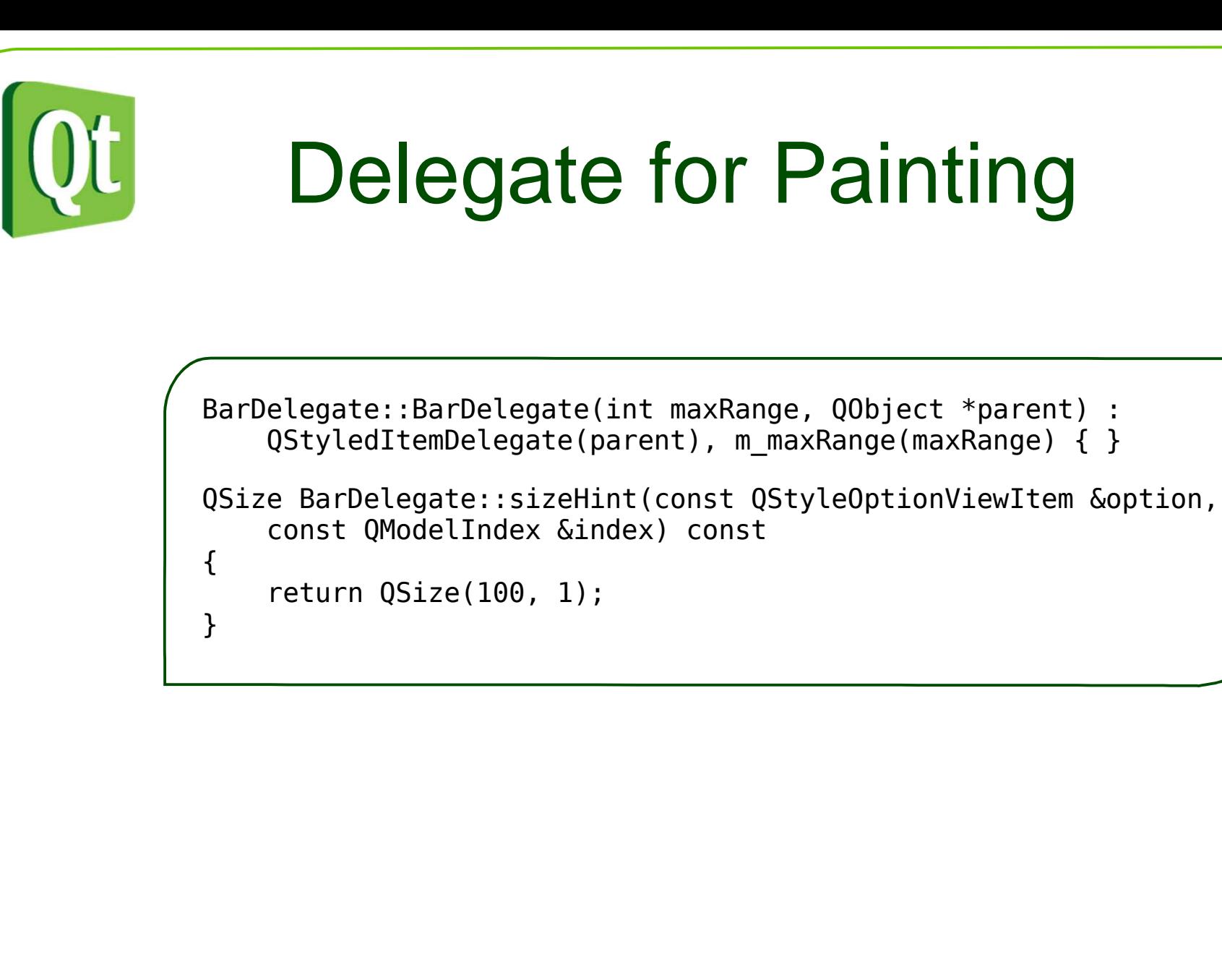

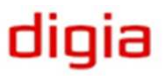

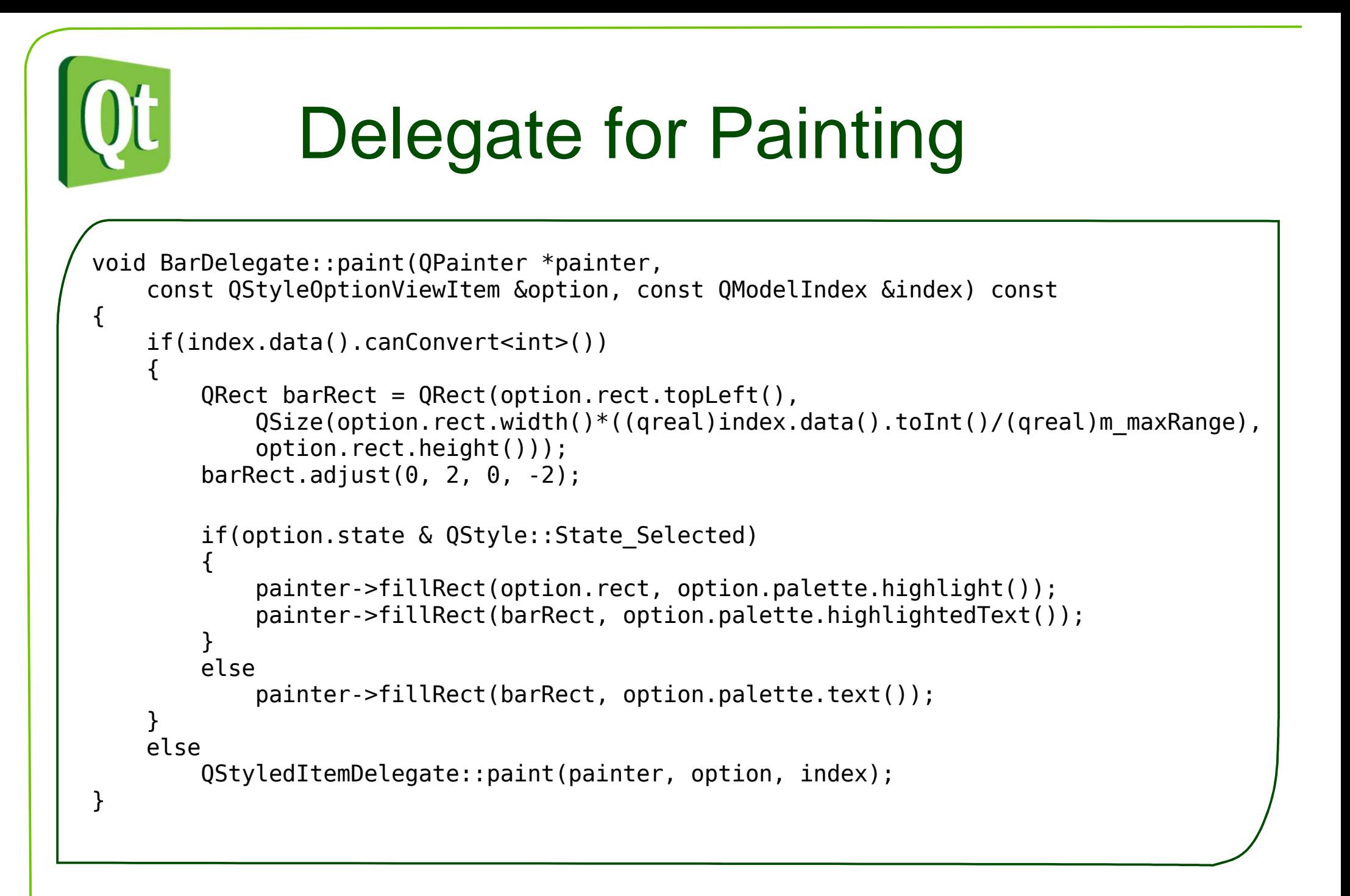

diqia

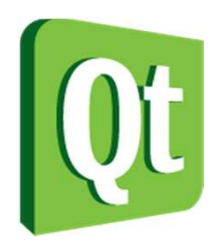

## Using the Delegate

tableView->setModel(model);

tableView->setItemDelegateForColumn(1, new BarDelegate(3000000, this));

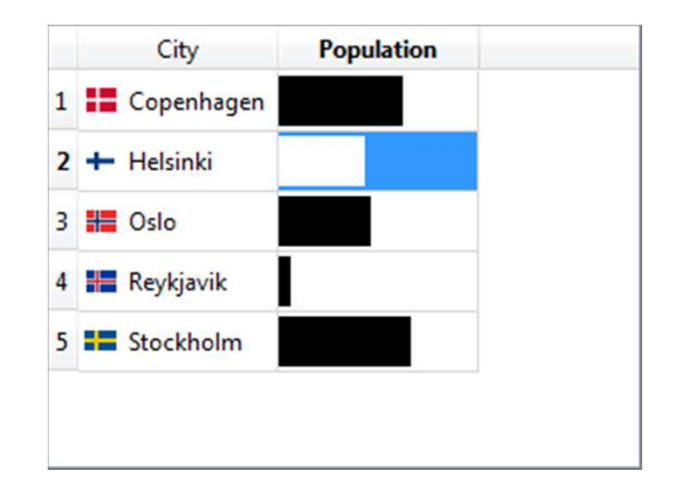

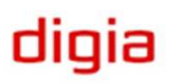

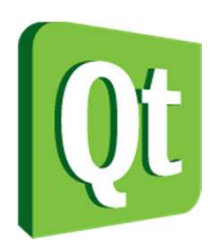

# Delegates for Editing

● When editing, the view uses the delegate methods createEditor, setEditorData, setModelData and updateEditorGeometry

```
class BarDelegate : public QStyledItemDelegate{Q_OBJECTpublic:...QWidget *createEditor(QWidget *parent, const QStyleOptionViewItem &option, const QModelIndex &index ) const;
void setEditorData(QWidget *editor, const QModelIndex &index) const;
void updateEditorGeometry(QWidget *editor, const QStyleOptionViewItem &option, const QModelIndex &index) const;
void setModelData(QWidget *editor, QAbstractItemModel *model, const QModelIndex &index) const;...
```
 $\bullet$ • It is common practice to rely on the EditRole and not the DisplayRole for editor data

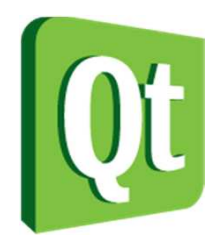

## Delegates for Editing

```
QWidget *BarDelegate::createEditor(QWidget *parent,const QStyleOptionViewItem &option, const QModelIndex &index ) const{QSlider *slider = new QSlider(parent);slider->setRange(0, m maxRange);

slider->setOrientation(Qt::Horizontal);slider->setAutoFillBackground(true);return slider;}void BarDelegate::updateEditorGeometry(QWidget *editor, const QStyleOptionViewItem &option, const QModelIndex &index) const{QSlider *slider = qobject_cast<QSlider*>(editor);if(slider)
slider->setGeometry(option.rect);}
```
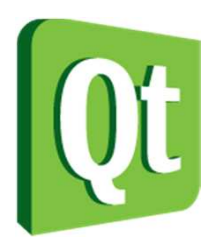

## Delegates for Editing

```
void BarDelegate::setEditorData(QWidget *editor, const QModelIndex &index) const{QSlider *slider = qobject cast<QSlider*>(editor);
    if(slider)
slider->setValue(index.data(Qt::EditRole).toInt());}void BarDelegate::setModelData(QWidget *editor, QAbstractItemModel *model, const QModelIndex &index) const{QSlider *slider = qobject cast<QSlider*>(editor);
    if(slider)
model->setData(index, slider->value(), Qt::EditRole);}
```
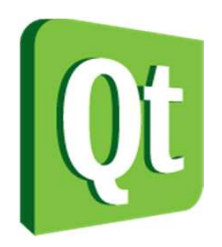

## Using the Delegate

tableView->setModel(model);

tableView->setItemDelegateForColumn(1, new BarDelegate(3000000, this));

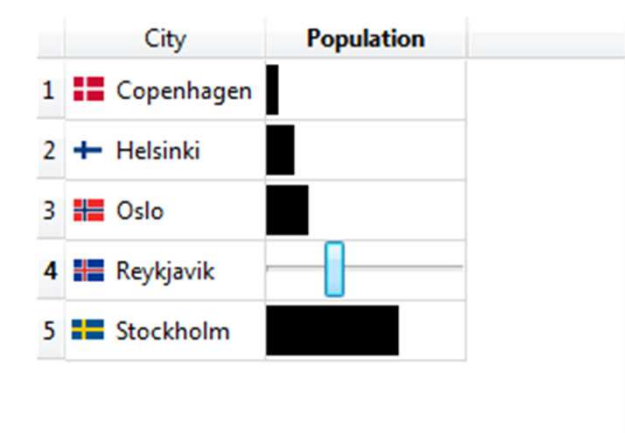

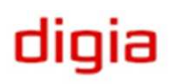

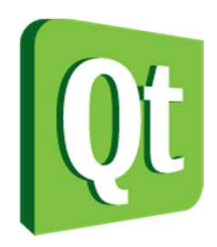

...

# Custom Data Roles

- When working with delegates, it is useful to be able to pass more data between the model and delegate
- • It is possible to declare user roles
	- 0 Use Qt::UserRole as first value in enum

```
class CustomRoleModel : public QAbstractListModel{
   Q_OBJECTpublic:
enum MyTypes { FooRole = Qt::UserRole, BarRole, BazRole };
```
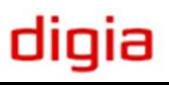

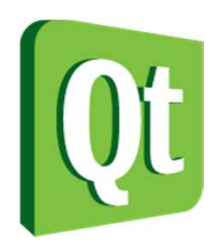

# Sorting and filtering

- • It is possible to sort and filter models using a proxy model
- The QAbstractProxyModel provides
	- $\bullet$ mapping between models
	- $\bullet$ mapping of selections
- The QSortFilterProxyModel simplifies this by providing interfaces for filtering and sorting
	- $\bullet$  The dynamicSortFilter property controls whether the results are to be buffered or generated dynamically

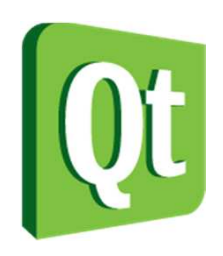

# Sorting

- • If the sortingEnabled property is set, clicking the header sorts the contents
	- $\bullet$ Applies to QTableView and QTreeView
- $\bullet$  By using a QSortFilterProxyModel it is possible to sort on a given column and role
	- $\bullet$ sortRole – default DisplayRole
	- $\bullet$ sortCaseSensitivity

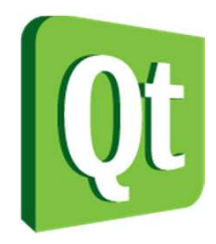

#### Sorting Example

QSortFilterProxyModel \*sortingModel = new QSortFilterProxyModel(this); sortingModel->sort(0, Qt::AscendingOrder);sortingModel->setDynamicSortFilter(true);sortingModel->setSourceModel(model);

nonSortedView->setModel(model);sortedView->setModel(sortingModel);

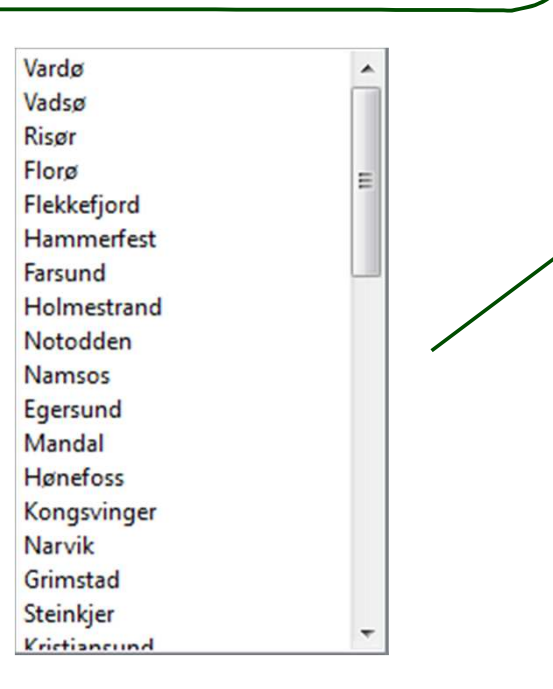

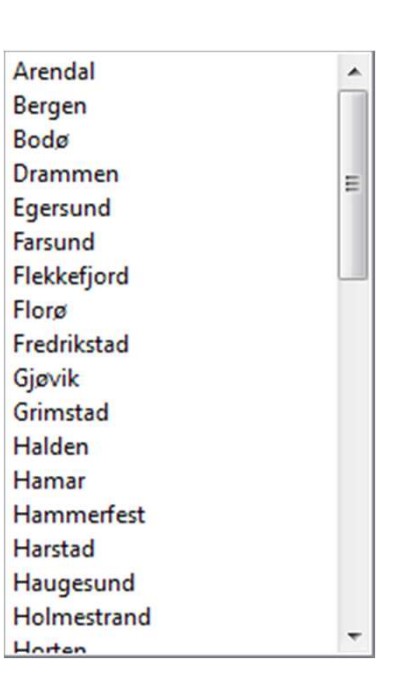

diqia

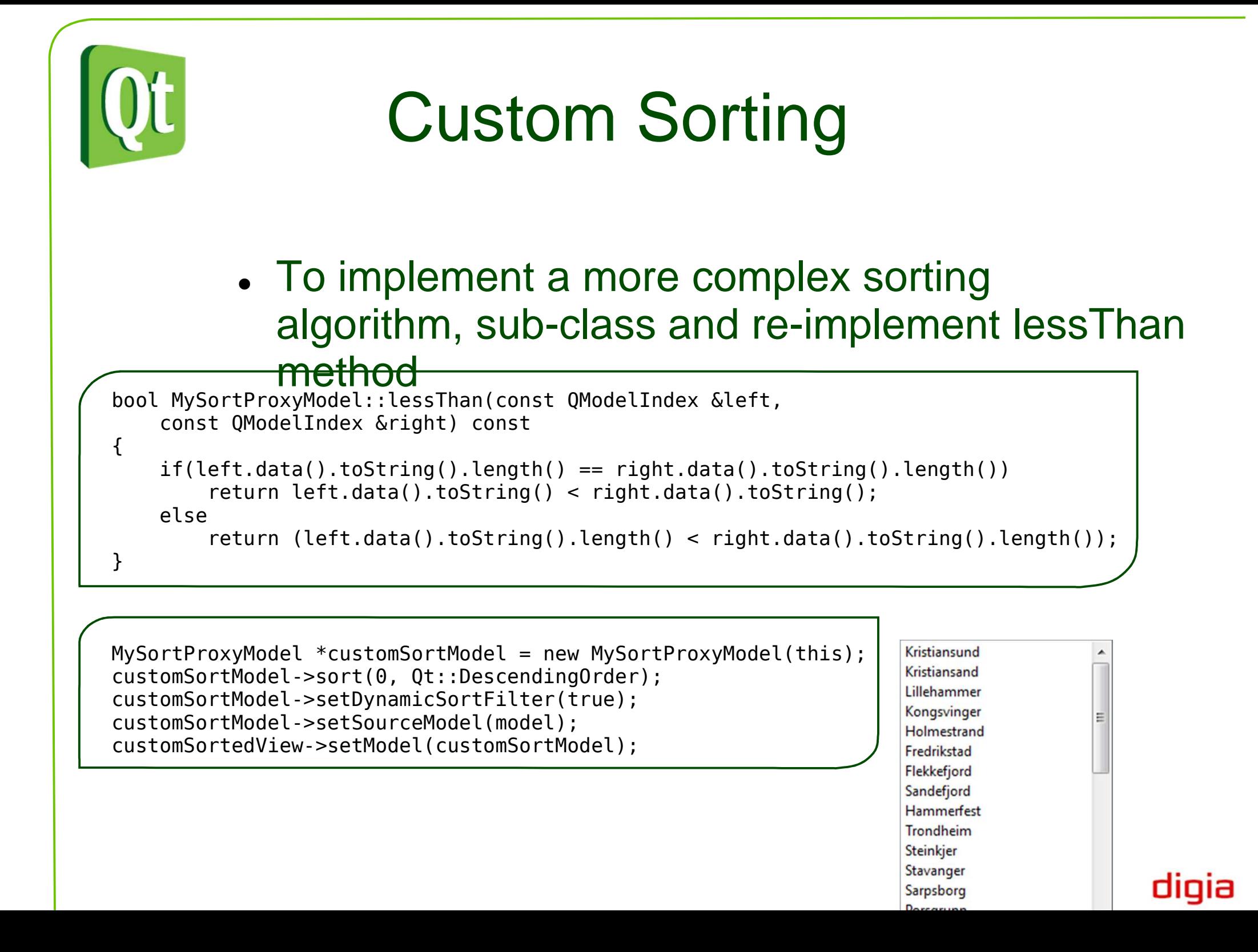

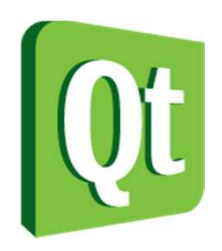

# **Filtering**

- Filtering makes it possible to reduce the number of rows and columns of a model
	- 0 filterRegExp / filterWildcard / filterFixedString
	- 0 filterCaseSensitivity
	- 0 filterRole
	- 0 filterKeyColumn

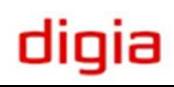

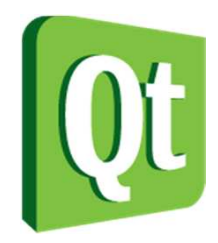

#### Filter Example

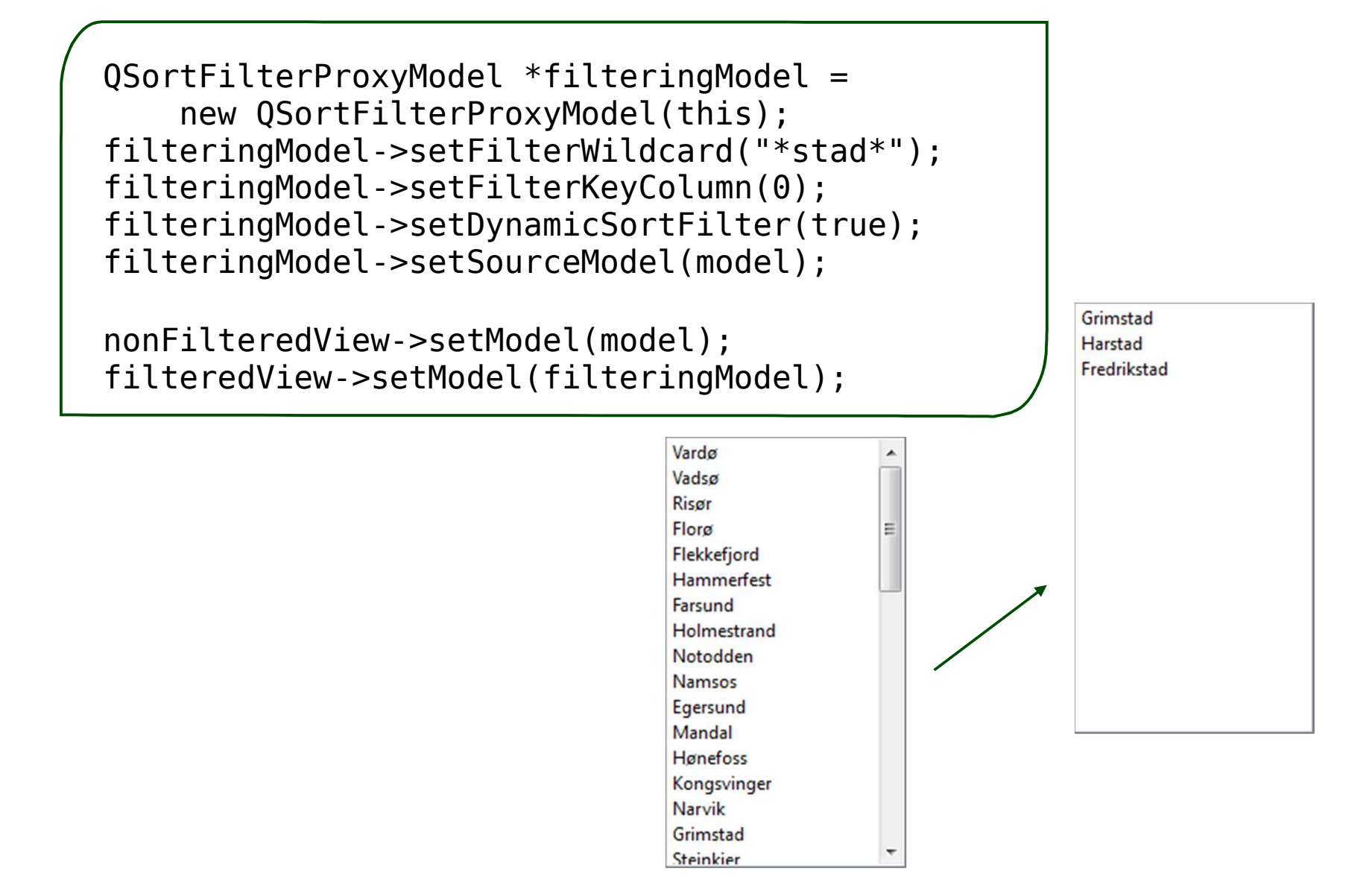

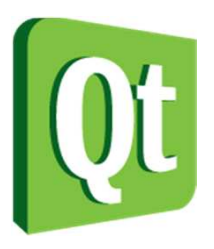

# Custom Filtering

● To implement more complex filters, sub-class and re-implement the filterAcceptRow and filterAcceptColumn methods

```
bool filterAcceptsRow(int sourceRow, const QModelIndex &sourceParent) const\{const QModelIndex &index = 
sourceModel()->index(sourceRow, filterKeyColumn(), sourceParent);return index.data().toString().contains("berg") ||index.data().toString().contains("stad");}
```
MyFilterProxyModel \*customFilterModel = new MyFilterProxyModel(this);customFilterModel->setFilterKeyColumn(0); customFilterModel->setDynamicSortFilter(true);customFilterModel->setSourceModel(model);customFilteredView->setModel(customFilterModel);

Grimstad Harstad Kongsberg Tønsberg Fredrikstad

 $\bullet$ 

# Working with Selections

- $\bullet$ Selections are handled by selection models
- $\bullet$ • It is possible to tune a view to limit the selection
	- 0 Single items / rows / columns
	- 0 Single selection / contiguous / extended / multi / none

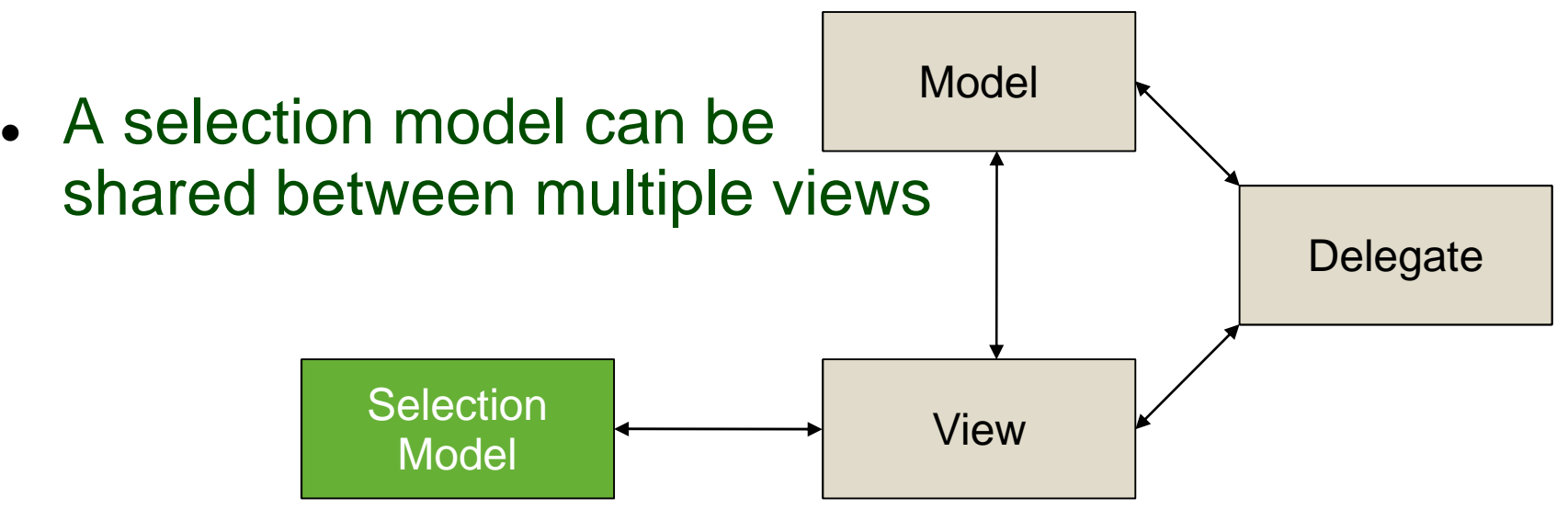

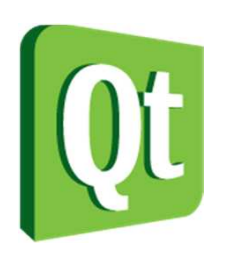

#### Selection Behavior and Modes

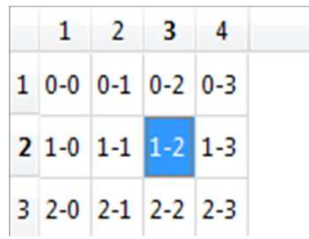

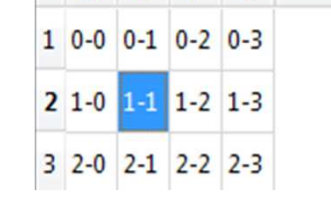

 $1 \quad 2 \quad 3 \quad 4$ 

view->setSelectionBehavior(QAbstractItemView::SelectItems);

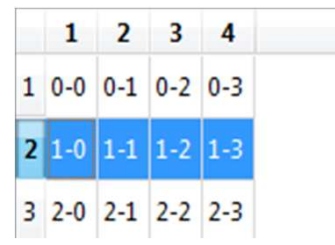

view->setSelectionBehavior(QAbstractItemView::SelectRows);

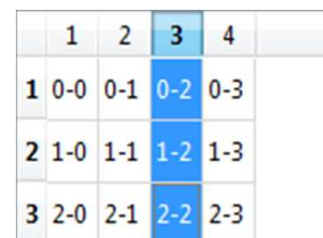

view->setSelectionBehavior(QAbstractItemView::SelectColumns); view->setSelectionMode(

QAbstractItemView::SingleSelection);

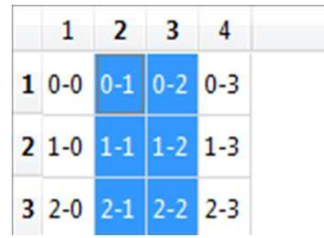

view->setSelectionMode(

QAbstractItemView::ContiguousSelection);

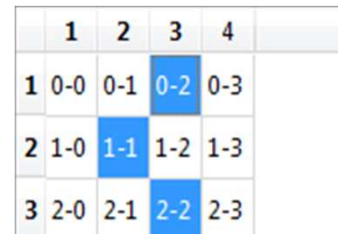

view->setSelectionMode(

QAbstractItemView::ExtendedSelection);

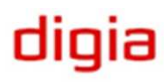

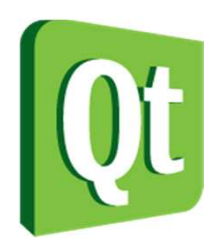

# Sharing Selections

● Sharing selections between views, combined with custom views can be a powerful tool

> listView->setModel(model);tableView->setModel(model);

listView->setSelectionModel(tableView->selectionModel());

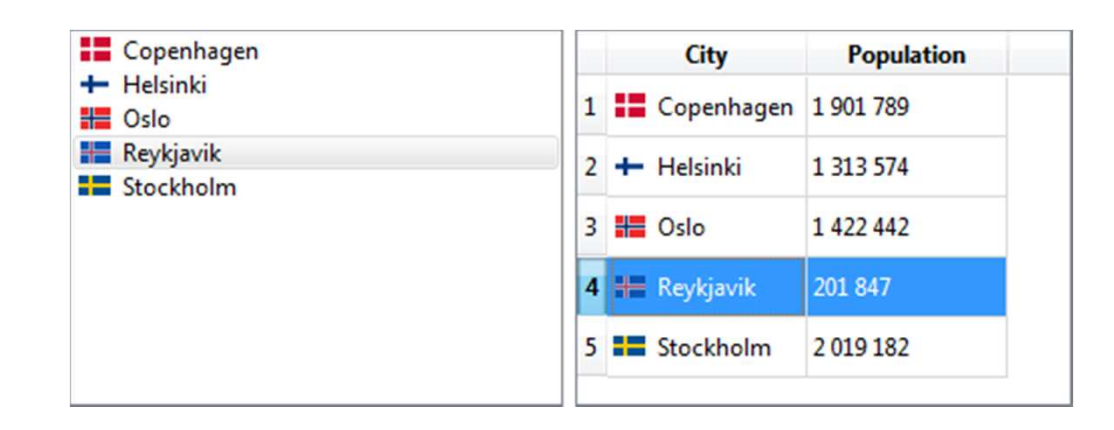

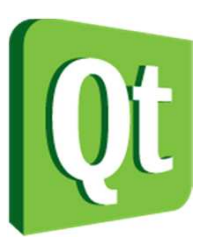

#### Reacting to Selection Changes

#### ● Connect to the selection model, not to the view

connect(view->selectionModel(), SIGNAL(selectionChanged(QItemSelection,QItemSelection)), this, SLOT(updateSelectionStats()));

void Widget::updateSelectionStats()

indexesLabel->setText(QString::number(view->selectionModel()->selectedIndexes().count()));rowsLabel->setText(QString::number(view->selectionModel()->selectedRows().count()));columnsLabel->setText(QString::number(view->selectionModel()->selectedColumns().count()));

removeButton->setEnabled(view->selectionModel()->selectedIndexes().count() > 0);

ve Item

rows:

}

 $\{$ 

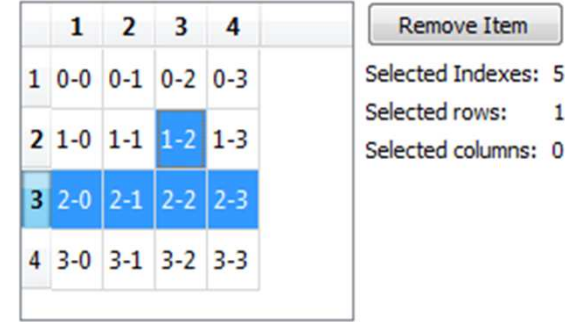

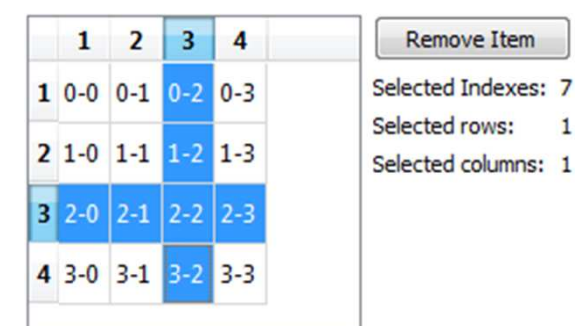

 $\mathbf{1}$ 

olola